専用アプリをインストールして、スマホと連携させましょう!

QRコードよりアクセス!もしくは Appstore(iOS), Google Play(Android) より"t racmo"で検索して下さい。

GUARDIANがピッと鳴り、 6. アプリで接続を確認したらペアリングは完了です。

ダウンロードした、tracmoアプリを開きます。 1.

2.(新規登録)よりアカウントを作成し、サインイン。

※スマホの位置情報は必ず「常に許可する」を選択ください。

## 初期設定の仕方

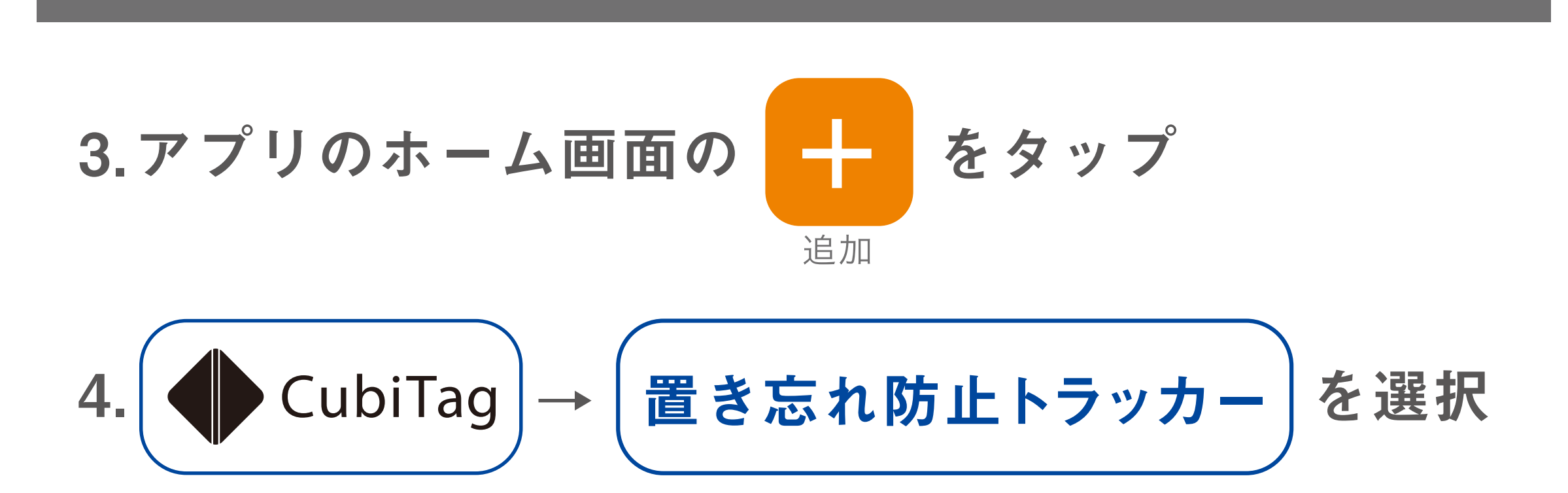

GUARDIAN とペアリング

アプリの案内に従い、中央辺りを強く押します。 5.

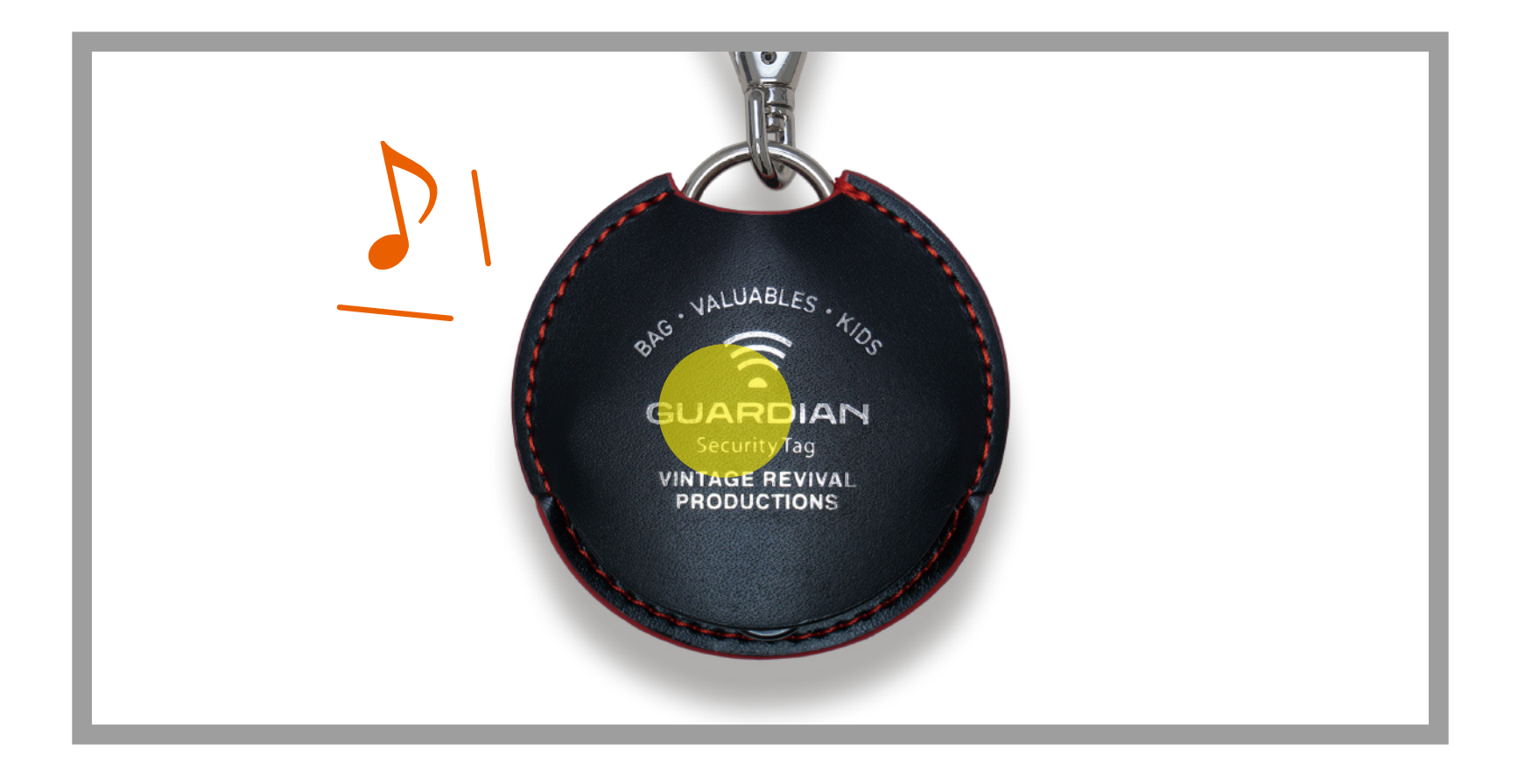

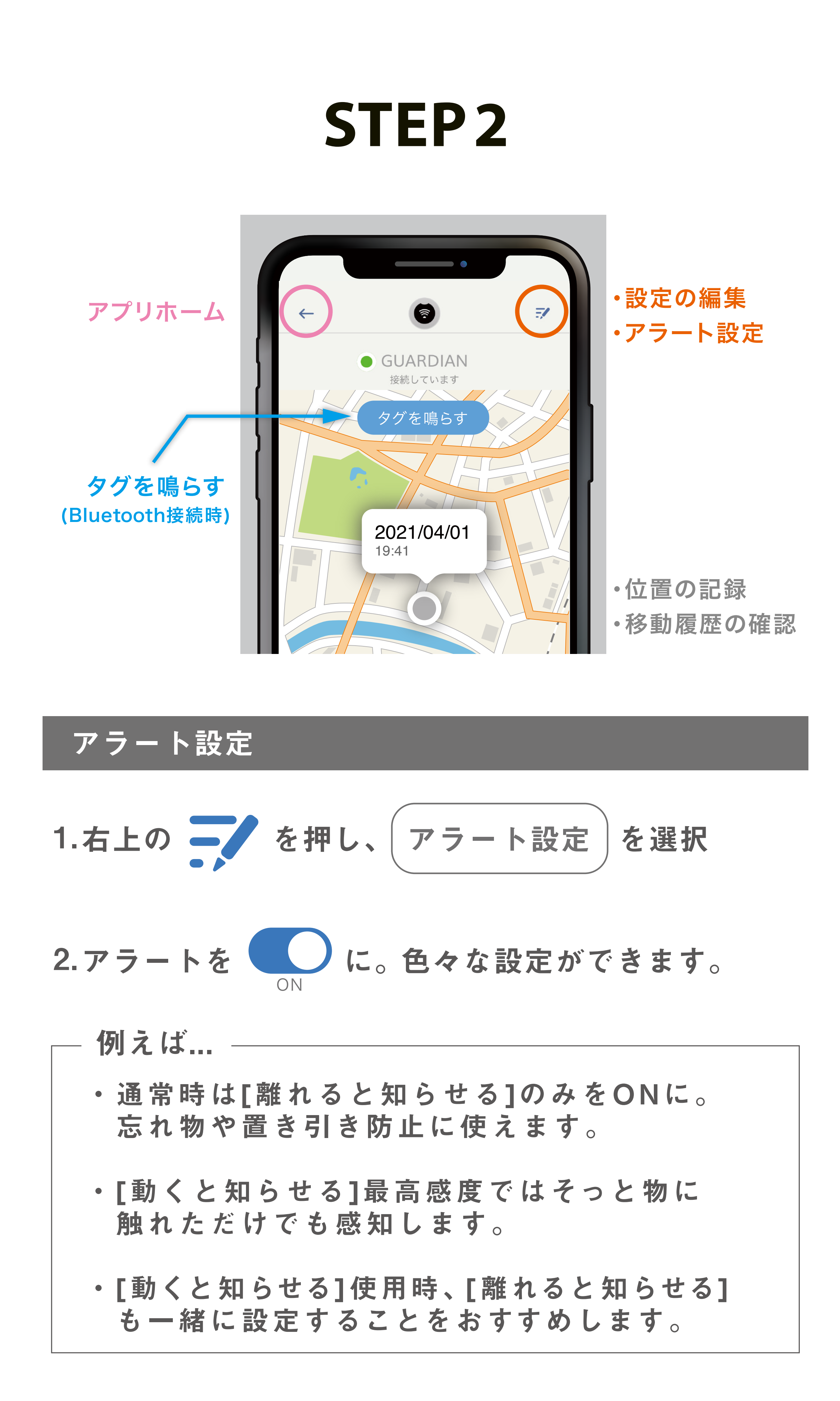

シーンに設定を登録

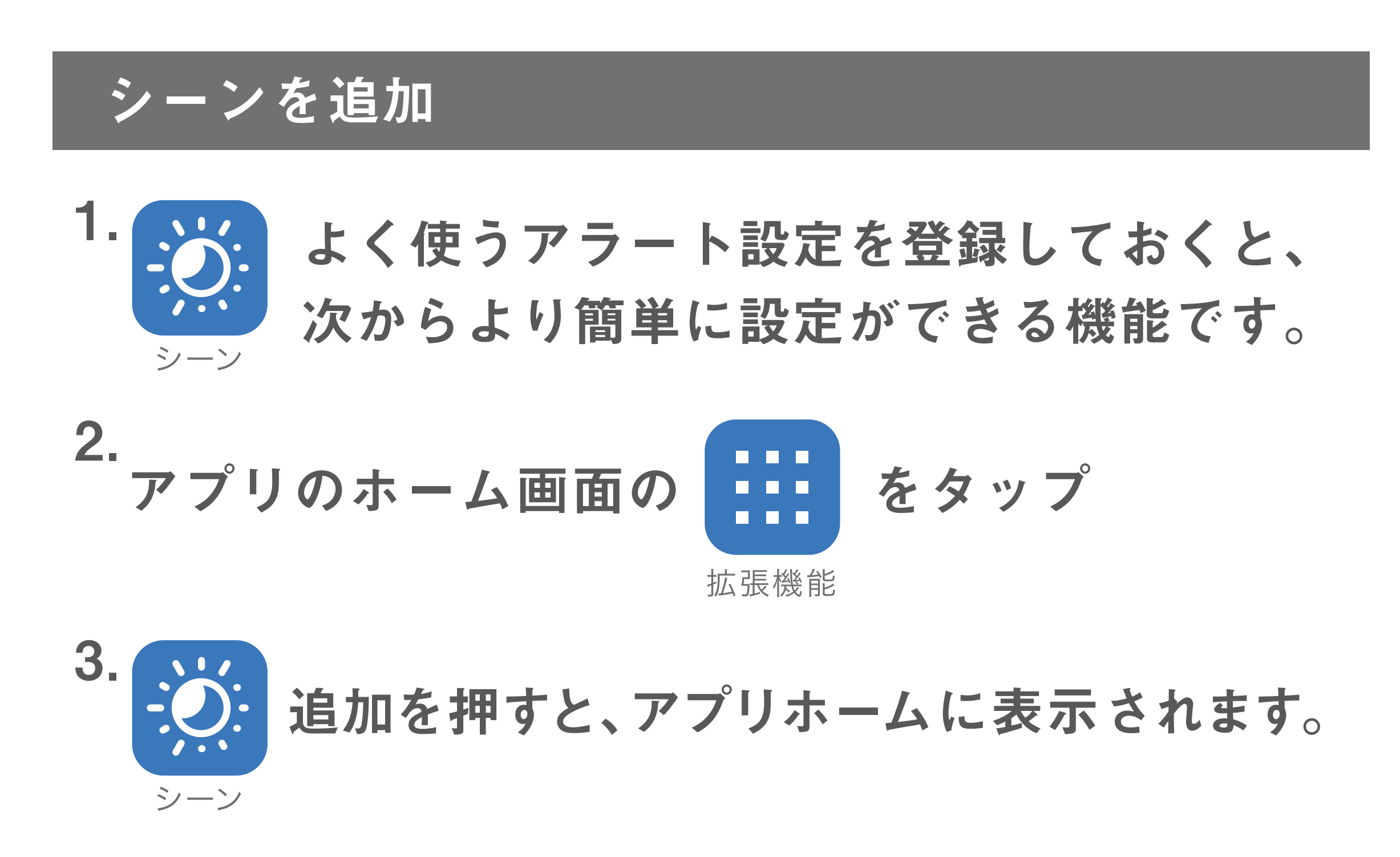

シーン

から、よく使う設定にします。 アラート設定 1.

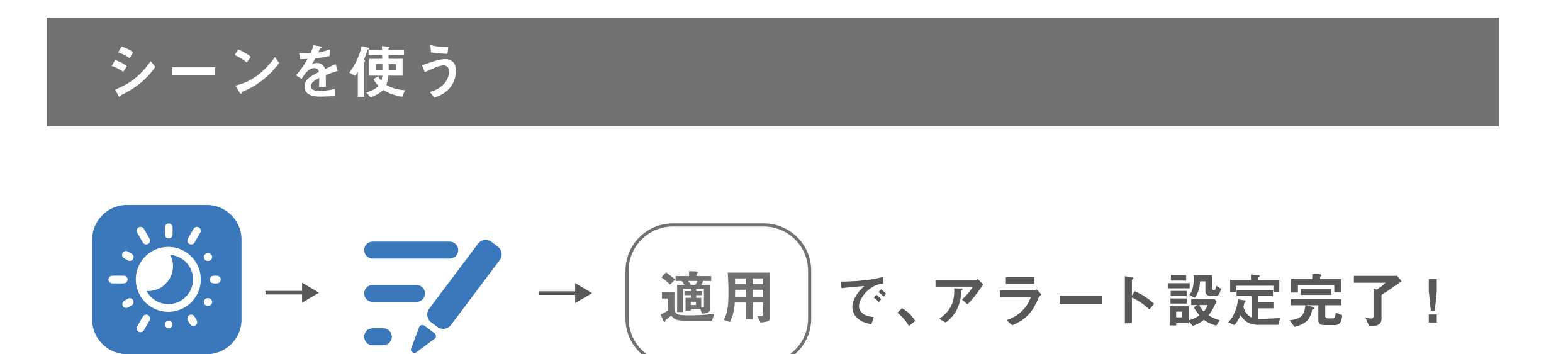

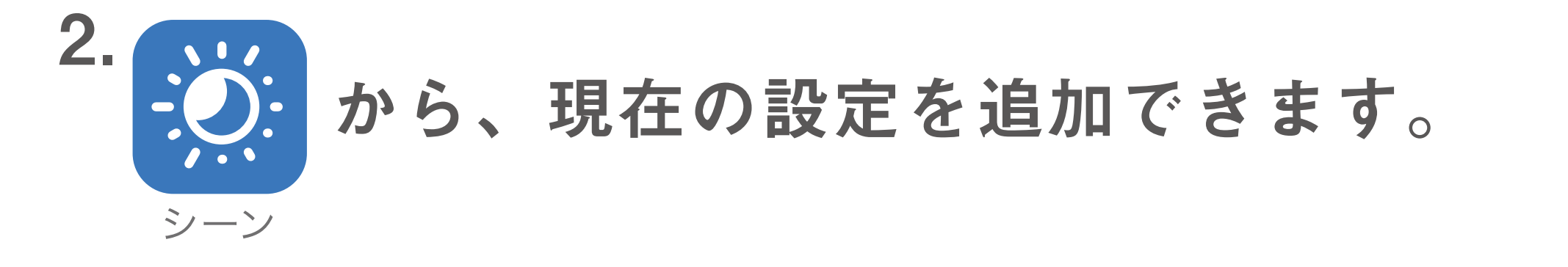

分かりやすい名称を付けておくのがおすすめです。 3.

## **STEP1**

## **STEP3**

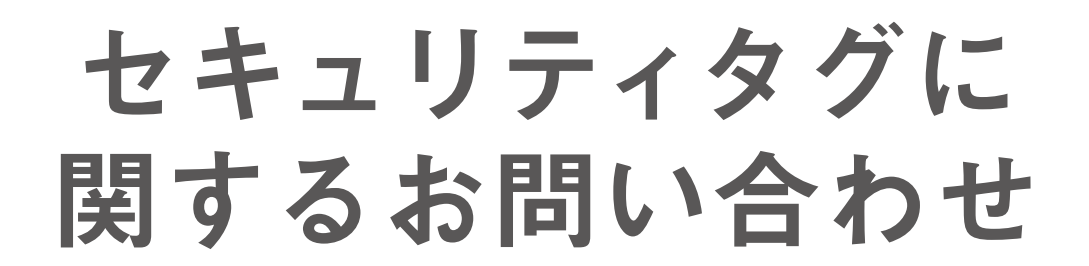

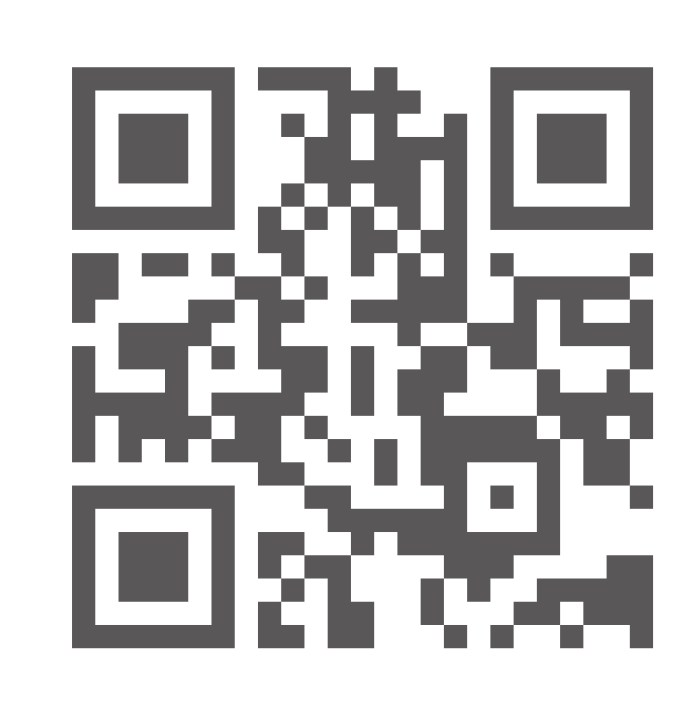

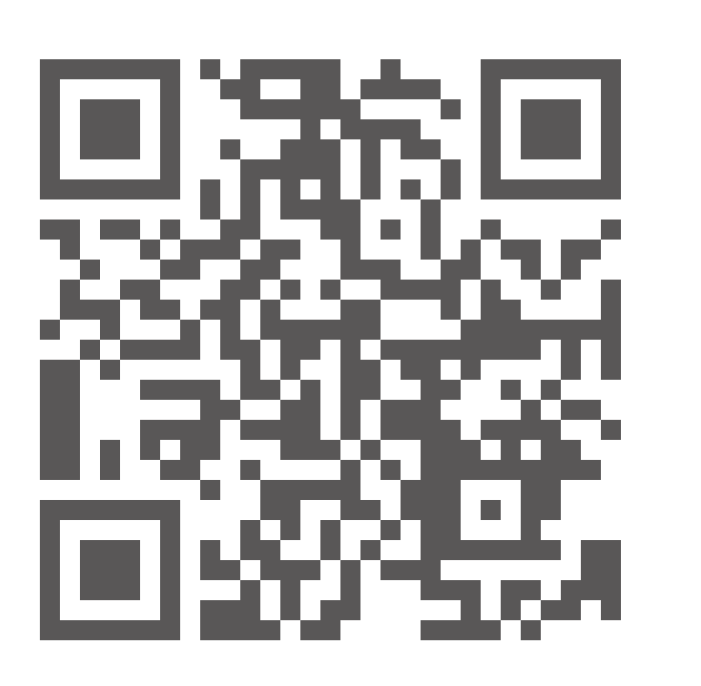

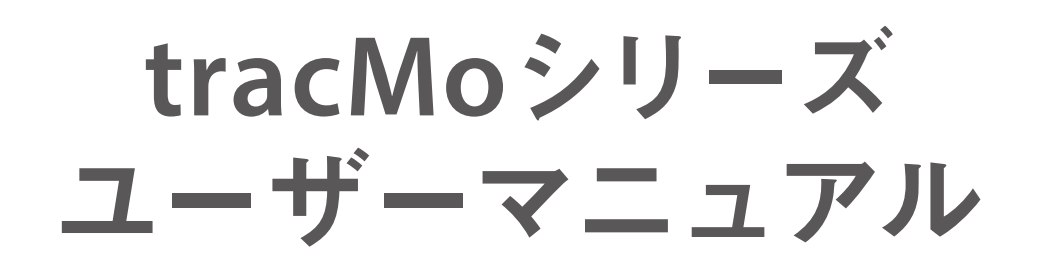

**VINTAGE REVIVAL**

**PRODUCTIONS**

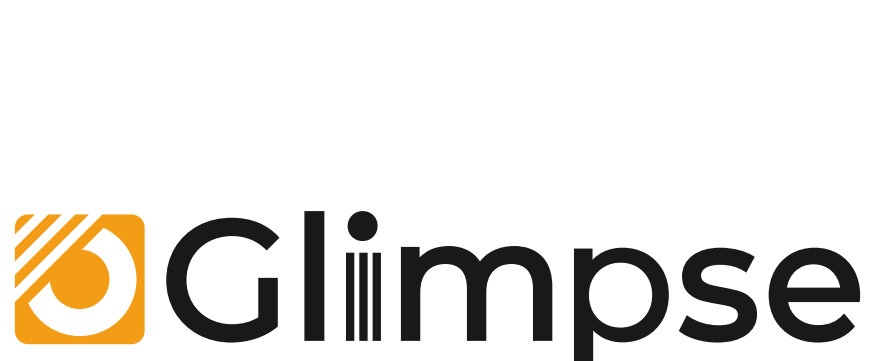

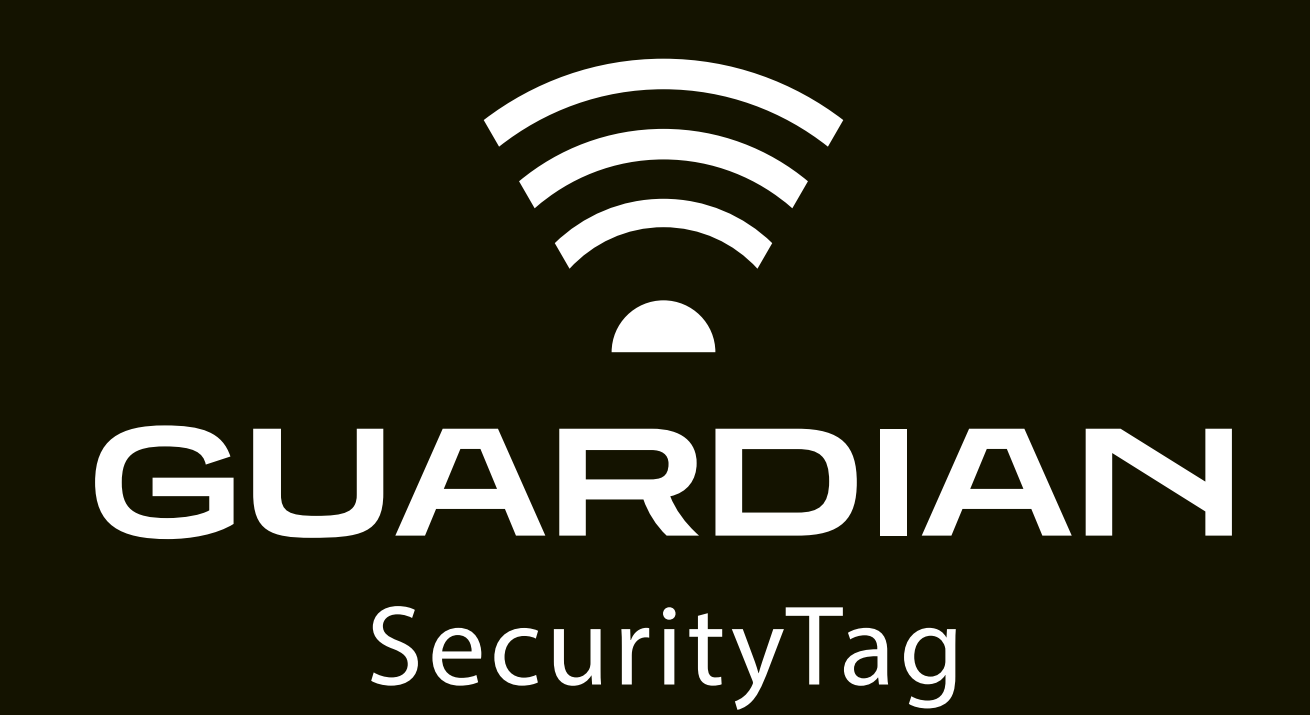

取り扱い説明書

※製品箱内にも同内容の説明書を封入しております。

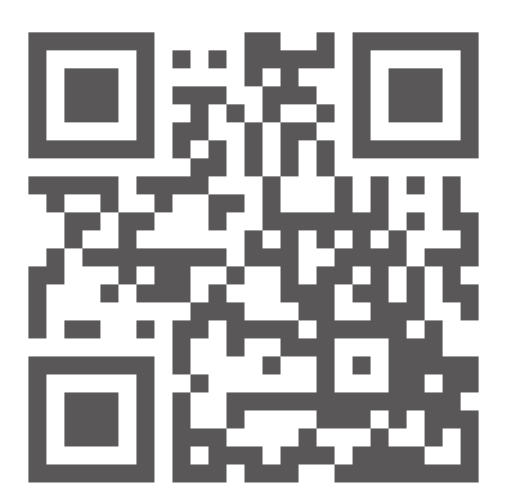